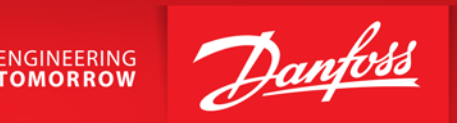

# PID tilslutning og programmerings eksempler VLT®HVAC Drive FC100

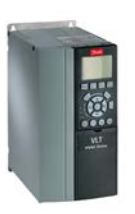

VLT® HVAC drive FC100

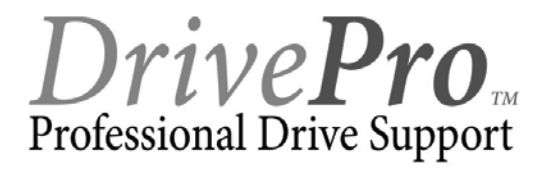

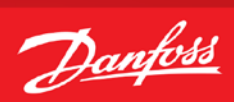

# Indholdsfortegnelse

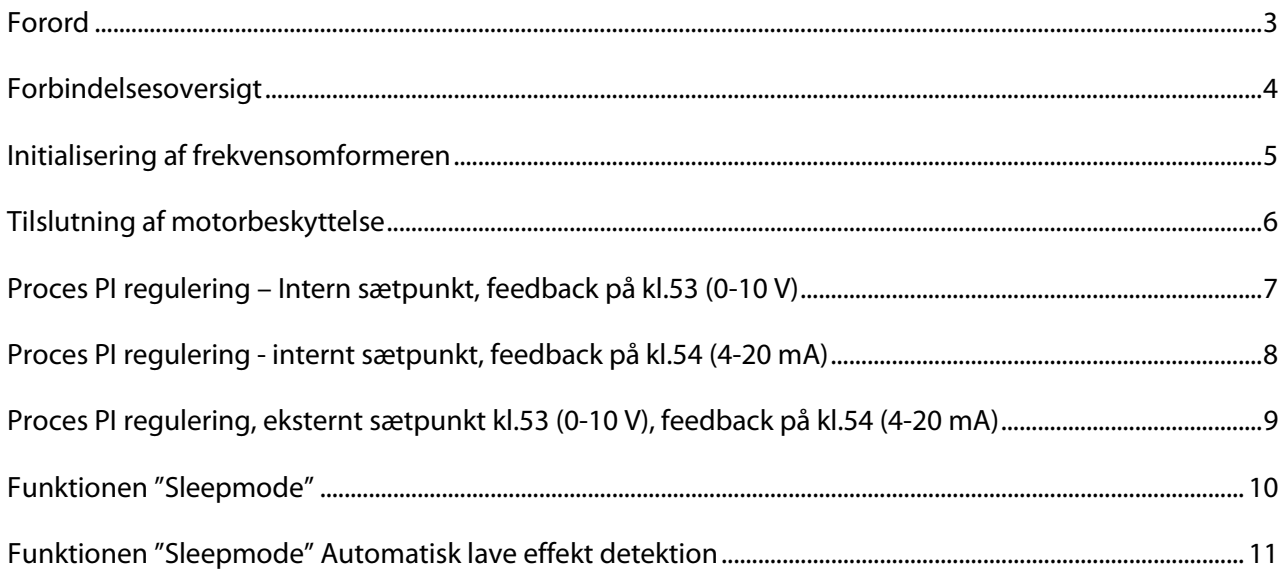

**ENGINEERING**<br>TOMORROW

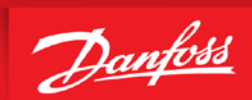

#### **Forord**

<span id="page-2-0"></span>Denne manual er lavet som hjælp til forskellige generelle programmerings situationer. Der skal selvfølgelig altid tages hensyn de aktuelle applikationer og de forhold der gør sig gældende i det pågældende anlæg eller styring.

Den er ikke dækkende for alle funktioner i drevet, kun det mest almindeligt anvendte funktioner.

Danfoss tager ikke ansvar for havari eller funktionsfejl i forhold til udenforstående forhold i styringer og reguleringer.

Alle tilslutningseksemplerne er lavet ud fra den betingelse, at frekvensomformeren er blevet initialiseret, så derfor er allerede fabriksindstillede parametre ikke beskrevet i de enkelte eksempler. Der er heller ikke taget højde "Smart start" funktionen, så den skal annulleres hvis den starter op.

Det er altid en god ide at have den opdaterede dokumentation med sig når man skal idriftsætte eller programmere en VLT®. Tjek altid vores hjemmeside for ny dokumentation.

Vi håber at eksemplerne er til hjælp og inspiration, og vil meget gerne modtage feedback hvis der er fejl eller forbedringsforslag. Brug endelig nedenstående mail og hvis der er behov for yderlig hjælp eller spørgsmål kan vi kontaktes på følgende:

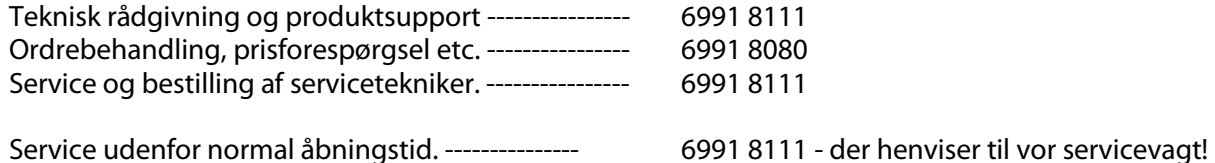

Brug vores hjemmeside [www.vlt.dk](http://www.vlt.dk/) Eller kontakt os på mail [: kundeservice.dk@danfoss.com](mailto:kundeservice.dk@danfoss.com)

**ENGINEERING**<br>TOMORROW

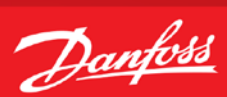

<span id="page-3-0"></span>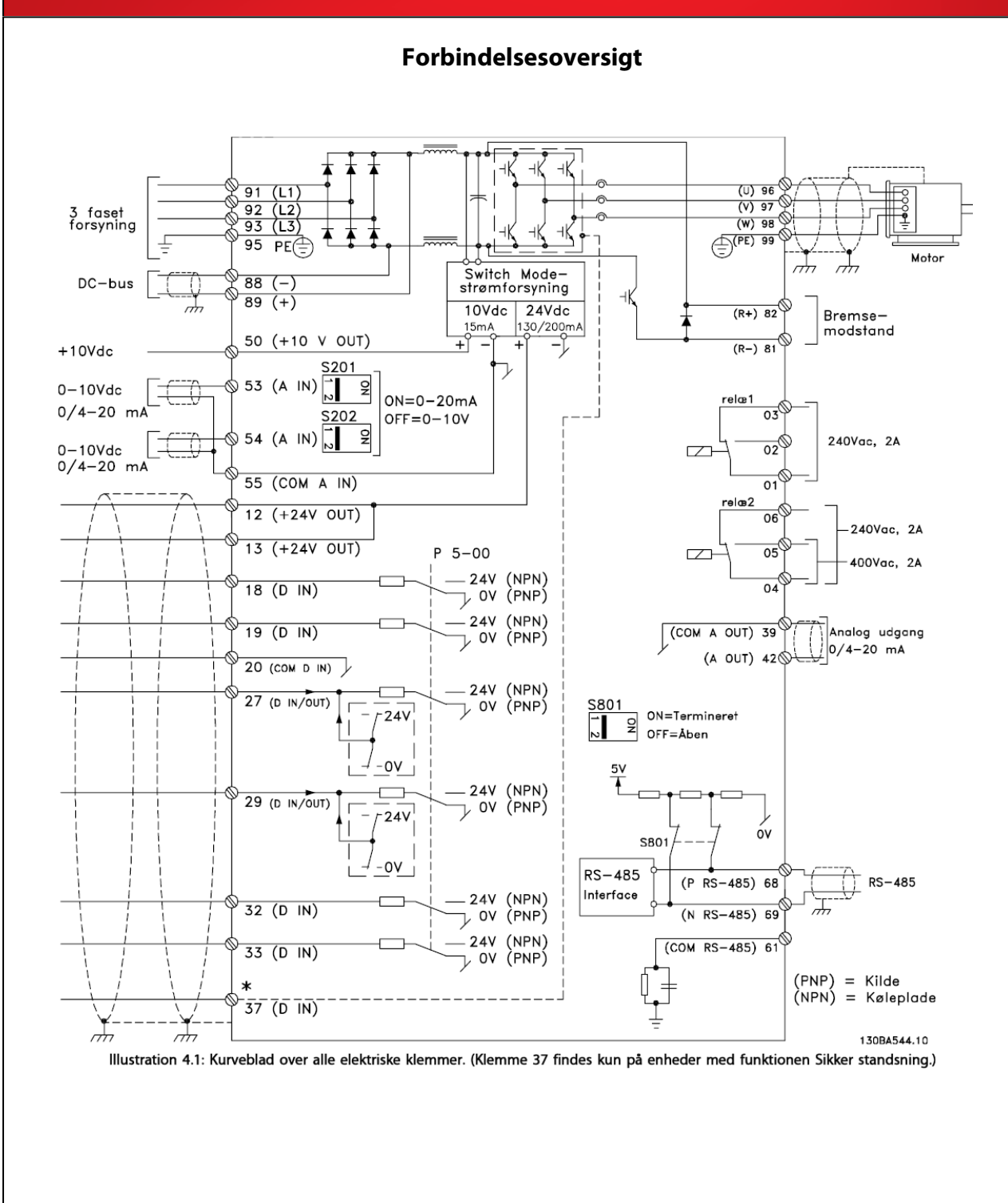

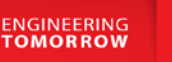

Danfoss

### **Initialisering af frekvensomformeren**

<span id="page-4-0"></span>Før vi starter op med at programmere VLT® frekvensomformeren er det altid en god idé at få resat alle parametrene til deres fabriksindstilling, også selvom der lige nu er spænding på for første gang. Derfor skal vi have lavet det vi kalder en "Initialisering" som det første. Følg vejledningen herefter.

- 1. Gå ind i "Main menu" og find parameter 14-22, Driftstilstand
- 2. Tryk "ok" og ændre indstillingen til "Initialisering"
- 3. Tryk "ok" igen for at gemme.
- 4. Sluk for VLT® frekvensomformeren og vent til displayet er sort.
- 5. Tænd nu igen og vent til der vises en Alarm 80 i displayet. og Smart start funktionen starter op. Tryk på "Main menu" og derefter på "ok" for at stoppe den.
- 6. Tryk på "reset" knappen og du er nu klar til at forsætte programmeringen.
- 7. VLT® frekvensomformeren er nu resat.

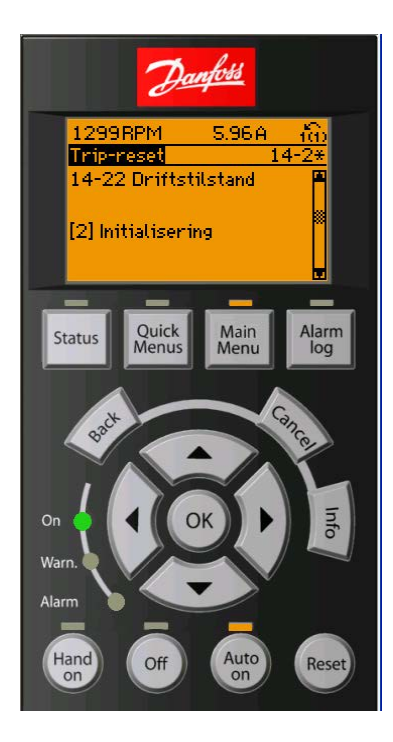

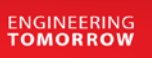

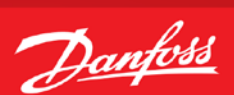

# **Tilslutning af motorbeskyttelse**

<span id="page-5-0"></span>Motorbeskyttelsen kan indbygges ved hjælp af forskellige teknikker: De eksterne, PTC- eller KTY-føler (se også afsnittet KTY følertilslutning) i motorviklingerne, en mekanisk termoafbryder (af typen Klixon) eller det den interne beskyttelse, elektronisk termorelæ (ETR).

FC100 er fra fabrikken indstillet til at beskytte motoren v.h.a Par. 1-90 der er sat til "ETR Trip 1" . Hvis man ønsker at bruge ekstern beskyttelse i form af termistor eller Klixon beskrives fremgangsmåden på denne side.

Der kan bruges både Analoge og digitale indgange for tilslutning af føler og både 10 V og 24 V forsyningsspænding. Se afsnittet Motortemperatur i FC100 programming guiden for yderligere informationer.

Her er vist 2 eksempler, et med analog og et med digital tilslutning.

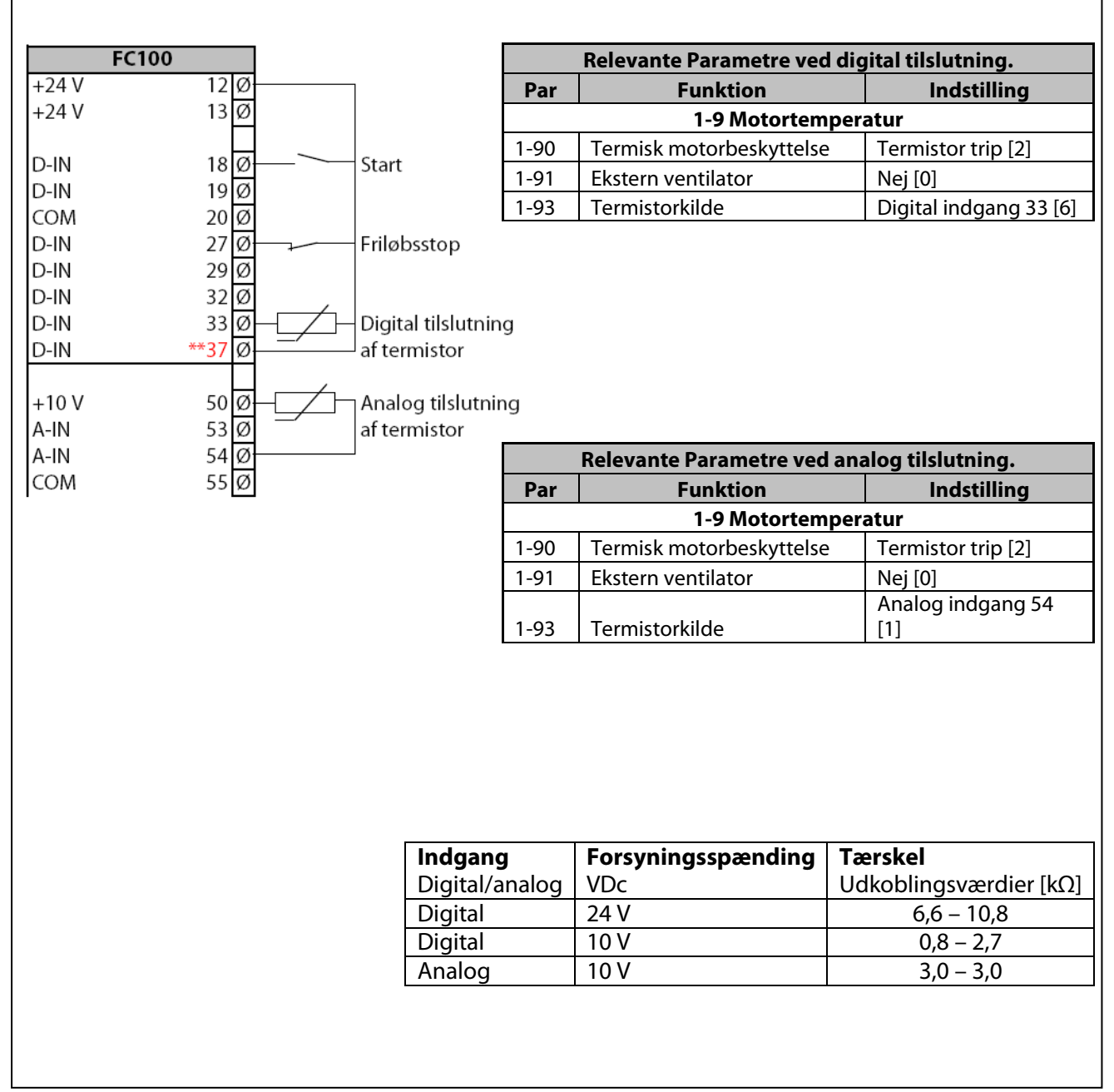

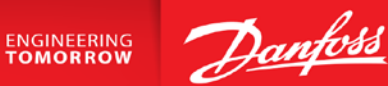

# **Proces PI regulering – Intern sætpunkt, feedback på kl.53 (0-10 V)**

- <span id="page-6-0"></span>1. VLT® Frekvensomformerens forsyning og motorkabler tilsluttes forskriftsmæssigt korrekt. (Se betjeningsvejledning eller designguide)
- 2. Start med lave en total reset af alle parametre følg vejledningen på side 4 hvis du er i tvivl.

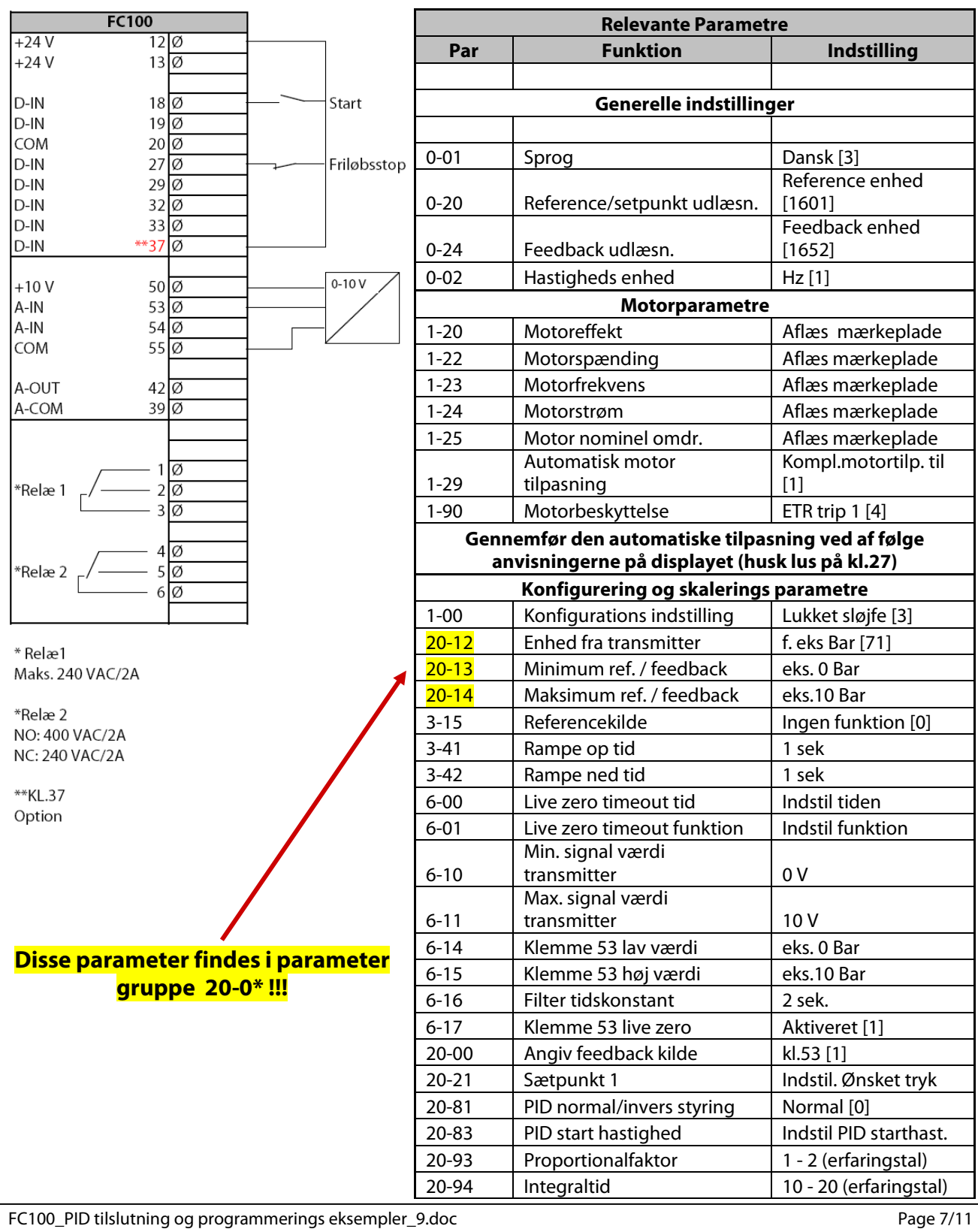

Danfoss

# **Proces PI regulering - internt sætpunkt, feedback på kl.54 (4-20 mA)**

- <span id="page-7-0"></span>1. VLT® Frekvensomformerens forsyning og motorkabler tilsluttes forskriftsmæssigt korrekt. (Se betjeningsvejledning eller designguide)
- 2. Start med lave en total reset af alle parametre følg vejledningen på side 4 hvis du er i tvivl.

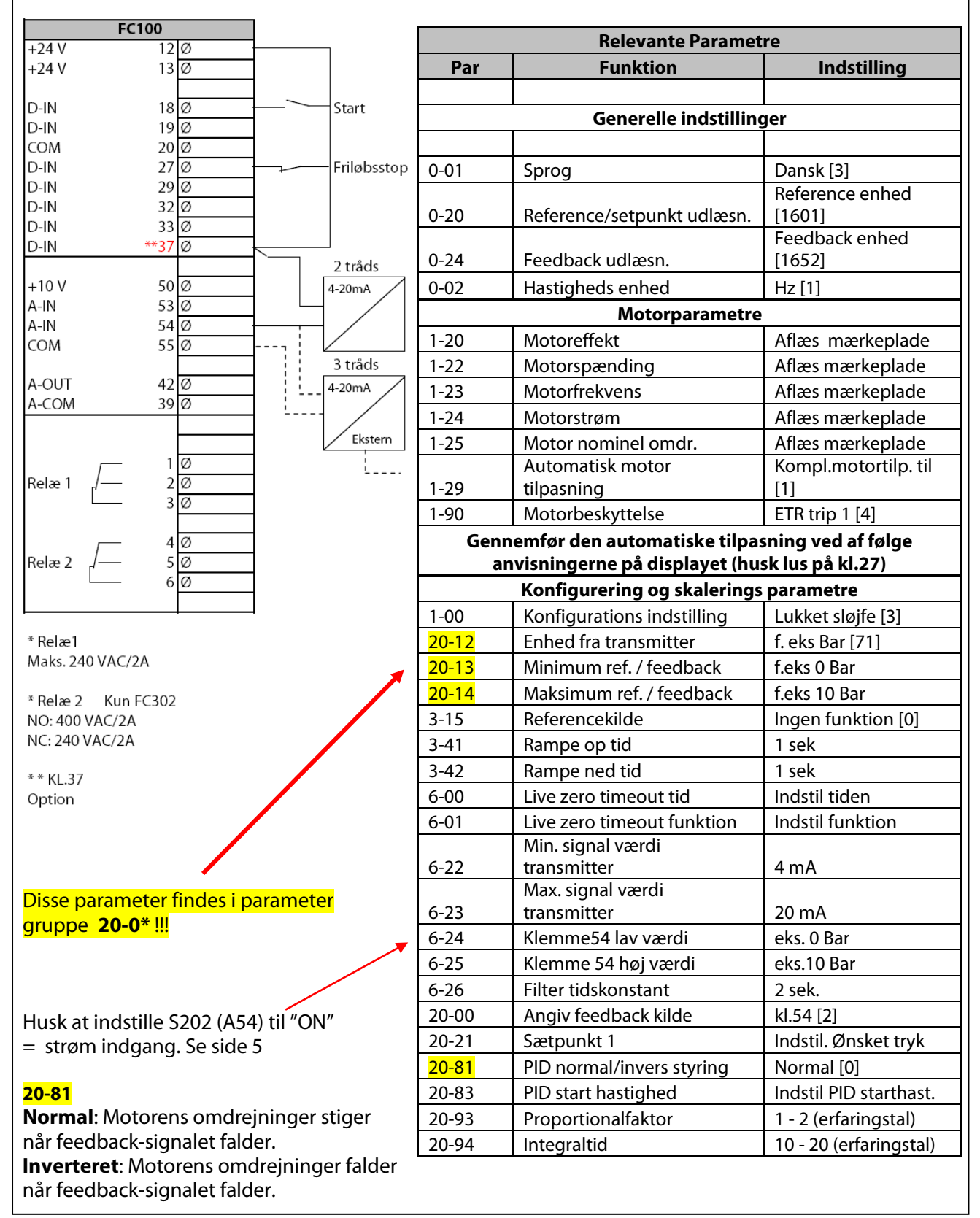

Danfoss

# <span id="page-8-0"></span>**Proces PI regulering, eksternt sætpunkt kl.53 (0-10 V), feedback på kl.54 (4-20 mA)**

- 1. VLT® Frekvensomformerens forsyning og motorkabler tilsluttes forskriftsmæssigt korrekt. (Se betjeningsvejledning eller designguide)
- 2. Start med lave en total reset af alle parametre følg vejledningen på side 3 hvis du er i tvivl.

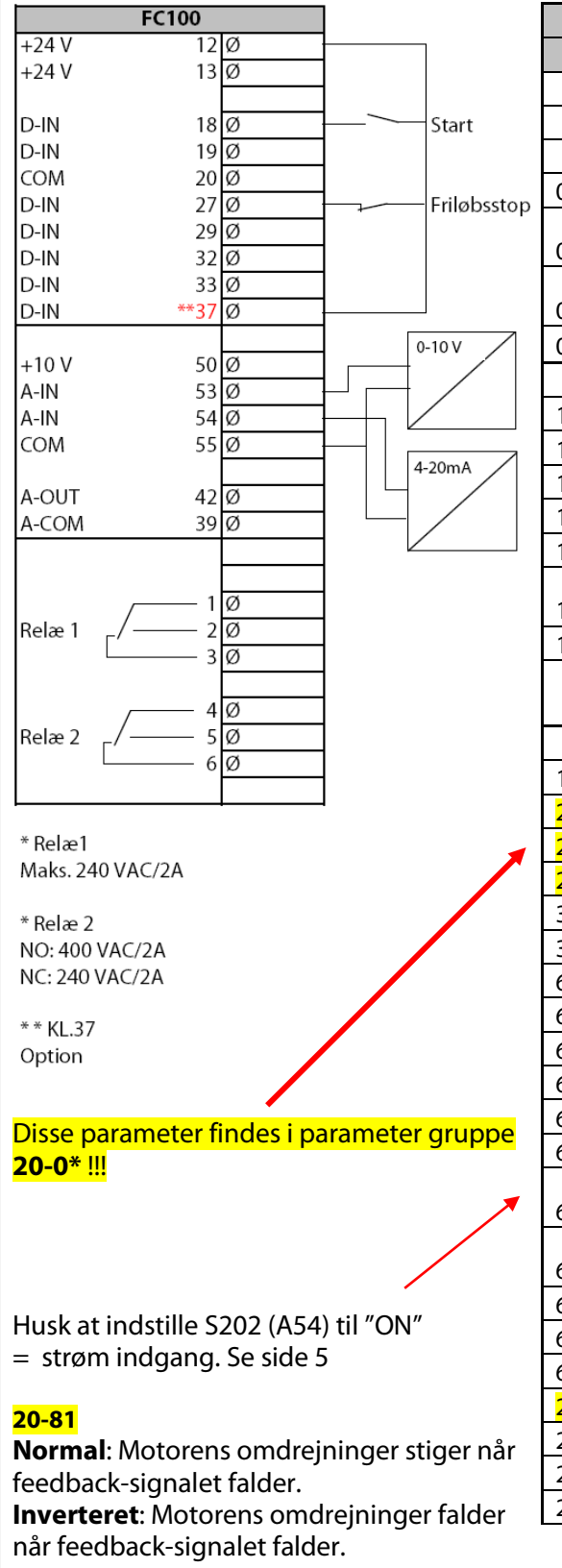

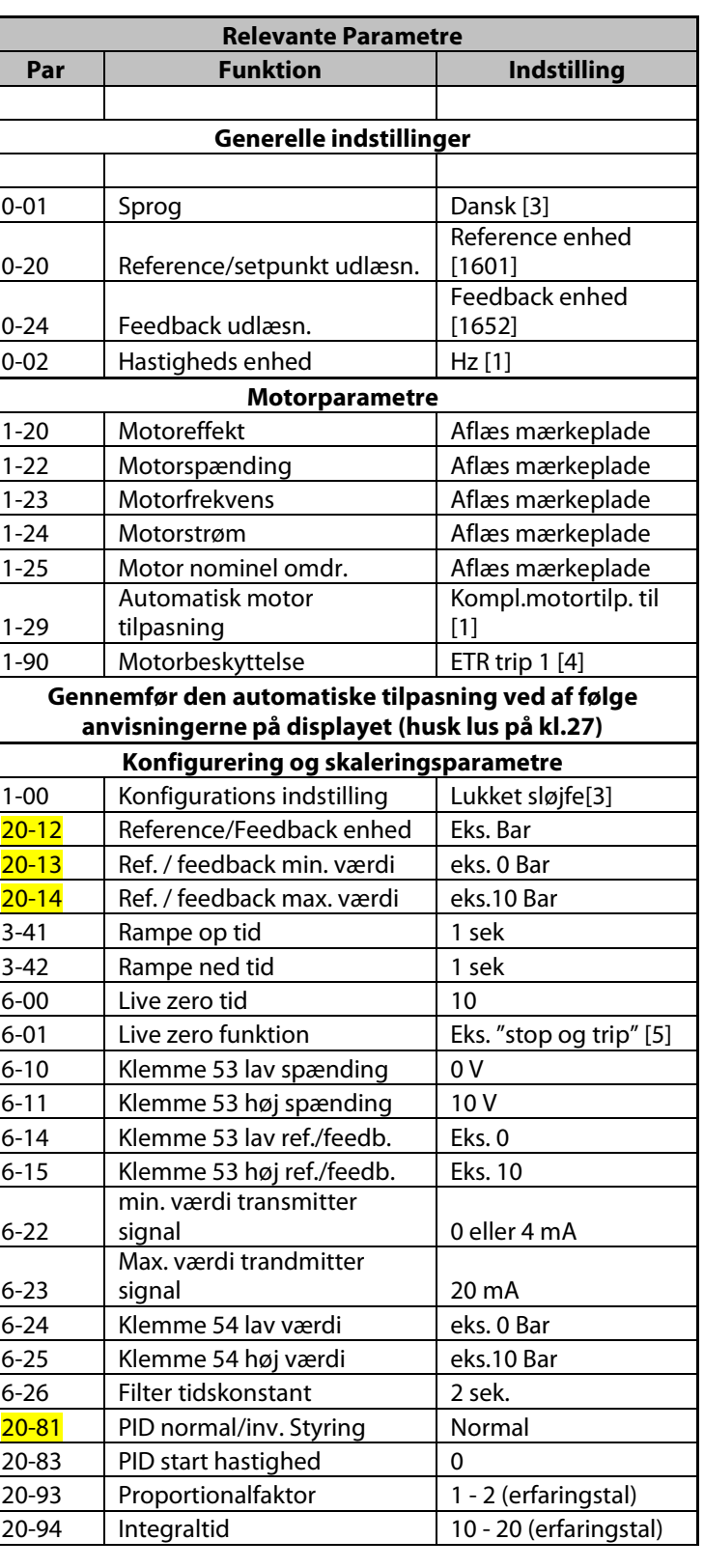

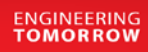

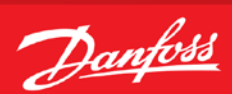

# **Funktionen "Sleepmode"**

<span id="page-9-0"></span>Hvis belastningen på systemet muliggør standsning af motoren, og belastningen overvåges, kan motoren standses ved at aktivere funktionen Sleep mode.

Dette er ikke en normal Stop-kommando. Motoren rampes ned til 0 O/MIN, og den magnetiseres ikke længere. I sleep mode overvåges bestemte tilstande for at finde ud af, hvornår der igen er belastning på systemet.

Sleep mode kan aktiveres enten via Registrering af lav effekt, lav hastighed eller via et eksternt signal påført en af de digitale indgange. Indgangen skal have et +24 VDC signal når der er no flow og den skal programmeres via parametrene til konfiguration af de digitale indgange, par. 5-1\* ved at vælge sleep mode.

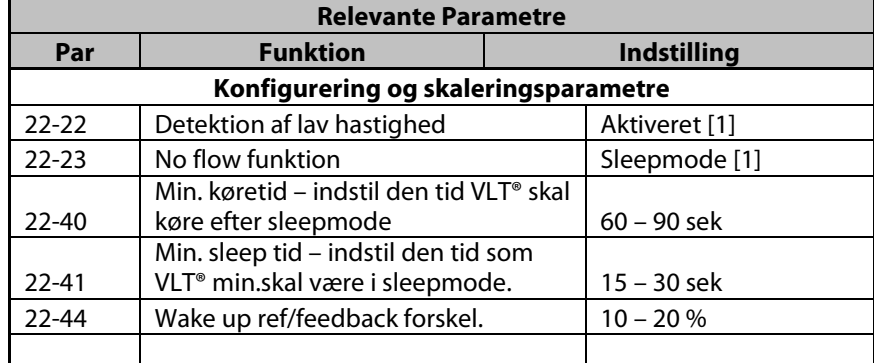

#### **Sleepmode via lav hastigheds detektion**

VLT® stopper nu når den kører på sin min. Hastighed værdien i par. 4-11 / 4-12

#### **Sleepmode via lav effekt detektion**

For at bruge funktionen lav effekt detektion er det nødvendigt at få specificeret min – max effekt i VLT®en. Dette kan gøre på 2 måder , enten manuel eller auto.

#### **Husk at indstille motordata og kør AMA inden dette trin !!**

#### Manuel:

- 1. Luk for hovedventil for lave nul flow.
- 2. Kør med motor indtil den er driftsvarm.
- 3. Tryk på "*hand on*" knappen og indstil hastigheden til 85 % af maks. Hastigheden i par.4-13/14.
- 4. Aflæs din hastighed og den aktuelle optagne effekt på displayet og indstil par.22-36/37 og par. 22-38.
- 5. Sæt hastigheden ned på 50 % af maks. Aflæs effekt og hastighed og indstil par. 22-32/33 og par. 22-34.
- 6. Sæt VLT® tilbage i "*Auto on*" eller "*off*"

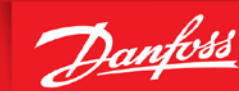

**ENGINEERING**<br>TOMORROW

# **Funktionen "Sleepmode" Automatisk lave effekt detektion**

#### <span id="page-10-0"></span>Autoopsætning:

- 1. Luk for ventiler eller haner for at sikre at der ingen flow er.
- 2. Frekvensomformeren skal være indstillet til åben sløjfe (par.1-00 Konfigurationstilstand). Bemærk, at det også er vigtigt at indstille par. 1-03 Momentkarakteristikker. Når automatikken er Aktiveret, aktiveres en automatisk opsætningssekvens, der automatisk indstiller hastigheden til ca. 50 og 85 % af den nominelle motorhastighed (par.4-13 og par.4-14 ).

Ved disse to hastigheder måles og lagres effektforbruget automatisk.

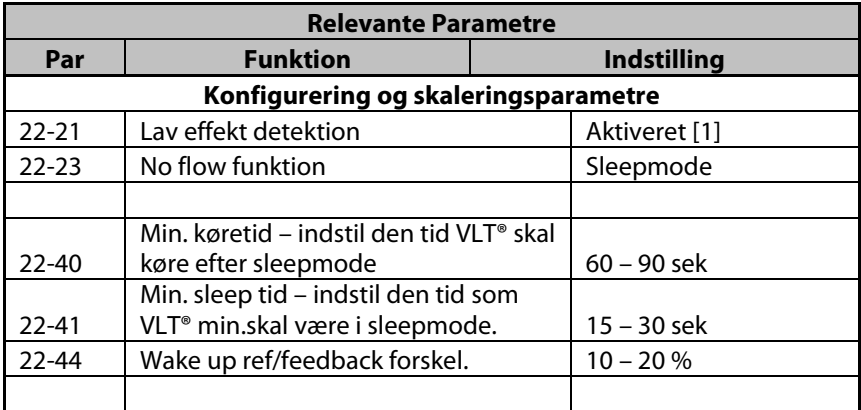